# FC Fuji Electric **ONITOUCH EXPRESS**

### V9 series – PDF viewer

**NEW** 

By simply storing PDF files in a storage media, you can view the PDF files through V9 unit. No need to prepare a PC or a hardcopy manuals at the site.

(1) Outline (3) Useful features (page change, scaling, search)

(2) Display method

# (1) Outline

#### You can use V9 as PDF viewer. It is useful when a trouble occurs at site as you do not need to rush to your office to get your PC or manuals.

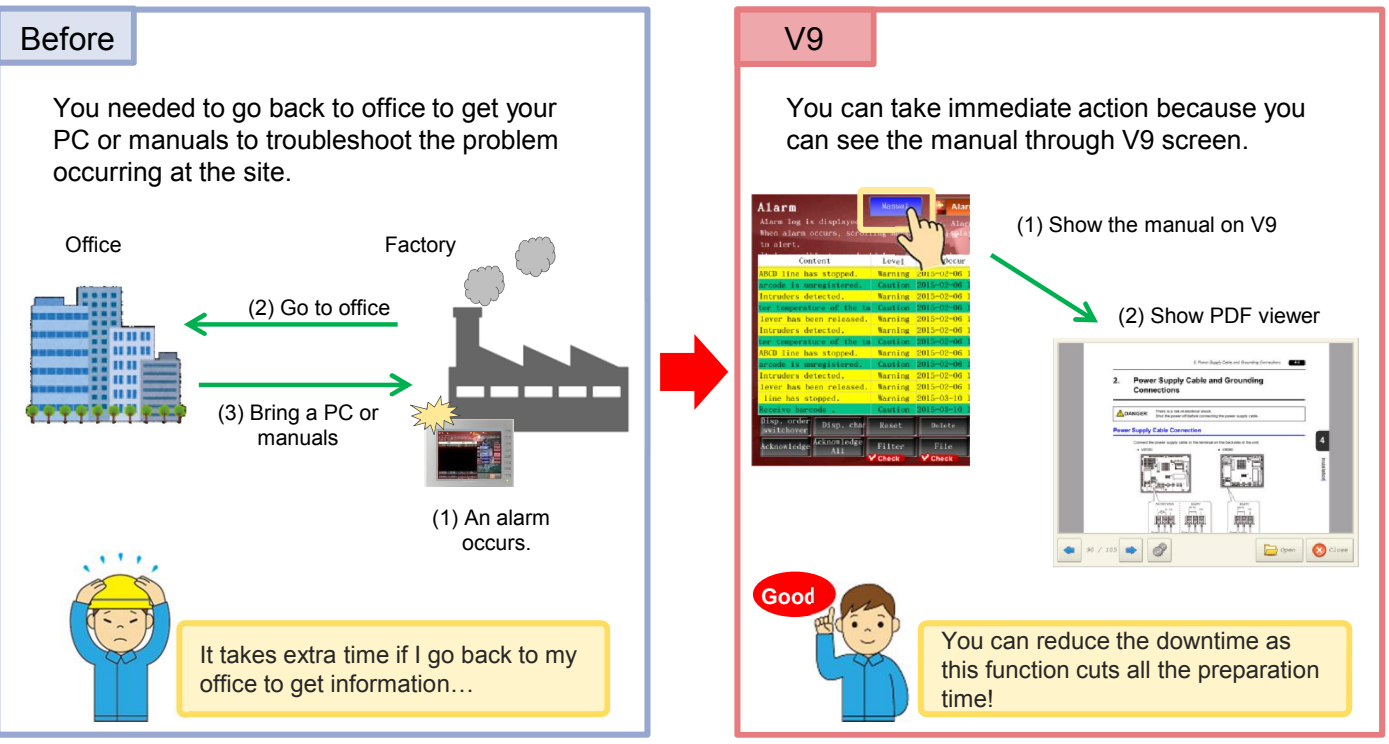

# (2) Display method

### You can display a PDF file by "PLC command" or "V9's system menu".

You can specify the page number you wish to open and show it on the V9 by setting a trigger bit.

(e.g. Show the file by the device  $MO = 1$ )

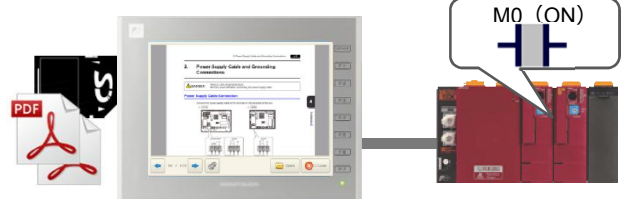

### By PLC command: By V9's system menu

Press [SYSTEM] button and go to [PDF Viewer] to show the PDF file.

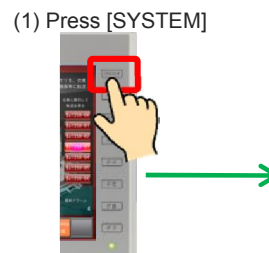

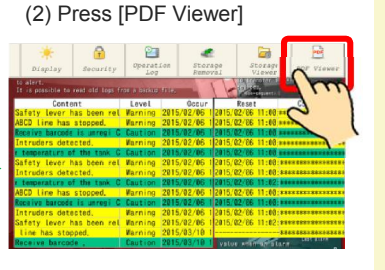

Issue No. 69 March 2015

No reproduction or republication. All brand names and product names in above are trademarks or registered trademarks of their respective companies.

# $f \ominus$  Fuji Electric **IONITOUCH EXPRESS**

## (3) Useful features

Just like using a PC to view PDF files, you can "switch pages", "zoom-in/out", and "search texts" on the V9. Simple viewer gives you intuitive operability.

#### Switch pages **Switch pages Zoom-in/out**

You can switch the pages by [<-]/[->] buttons or scroll action on V9.

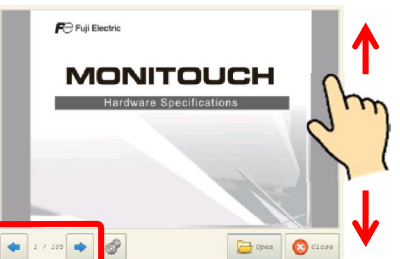

#### Search texts

(1) Press [Search] button.

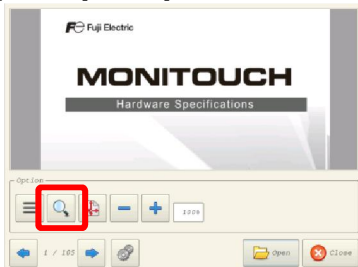

(3) Press left/right arrow keys to jump to

[+]/[-] buttons are used to zoom-in and out the image, from 50% up to 200%.

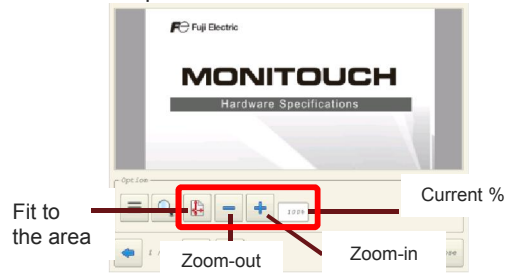

\* [+]/[-] buttons increases or decreases by 25% each time when they are pressed.

(2) Press the keyword box to enter a text to search.

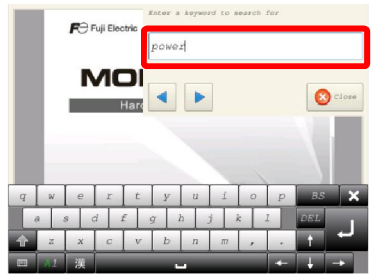

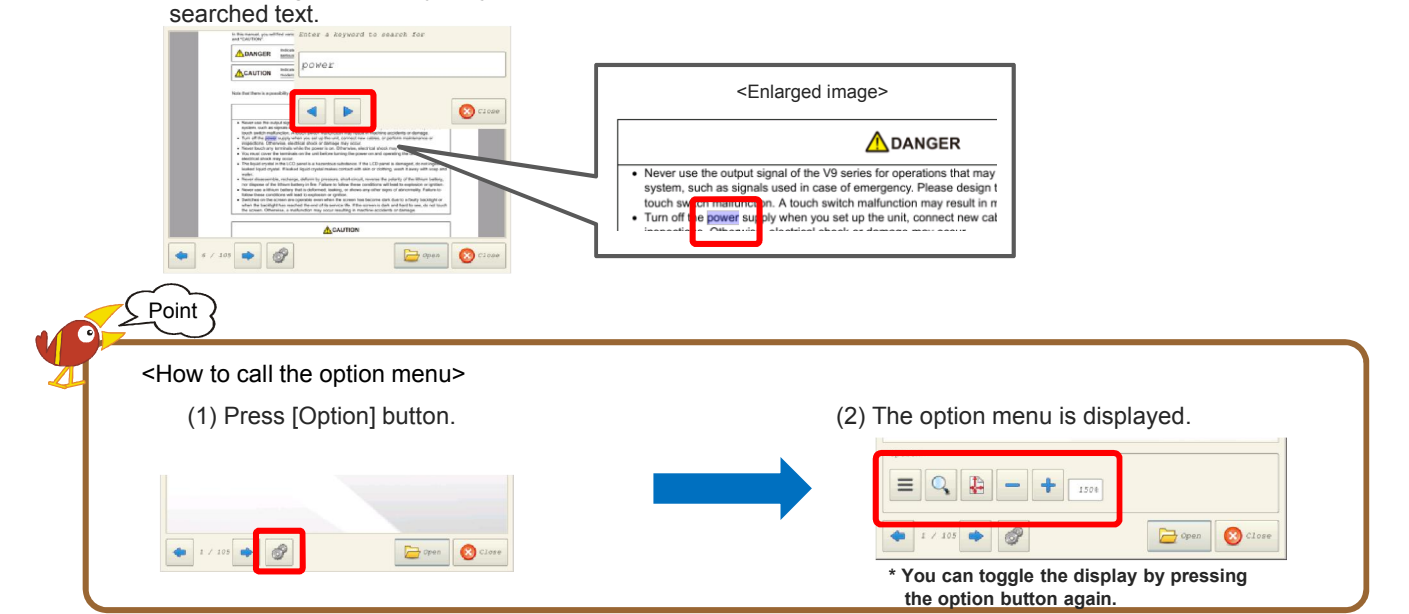

\* To use PDF viewer function, some settings are required on your screen program in advance. For further details, please refer to "V9 Reference Manual 2" .

# Hakko Electronics Co., Ltd.

Overseas Sales Department TEL: +81-76-274-2144 FAX: +81-76-274-5136 http://monitouch.fujielectric.com/